## **Instructions for Single Sign-on Log-In**

- 1) Click on the link [\( https://ce0823li.webitrent.com/ce0823li\\_ess](https://protect-eu.mimecast.com/s/J1OECE0V6Smo48cPWNOJ?domain=ce0823li.webitrent.com) )
- 2) Click on "Organisational login" at the bottom of the screen.

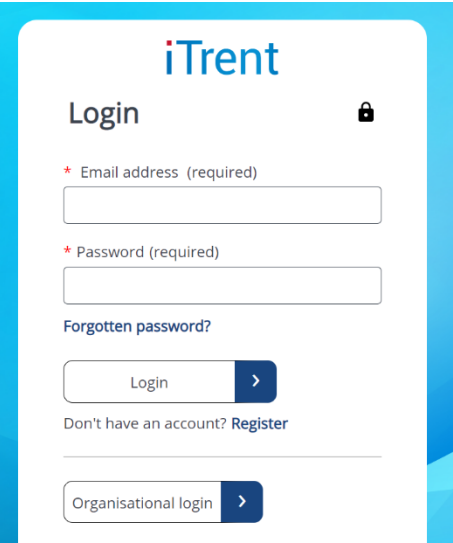

3) Enter school email log on [XXXXXX@Arden.Solihull.Sch.uk](mailto:XXXXXX@Arden.Solihull.Sch.uk) and password.

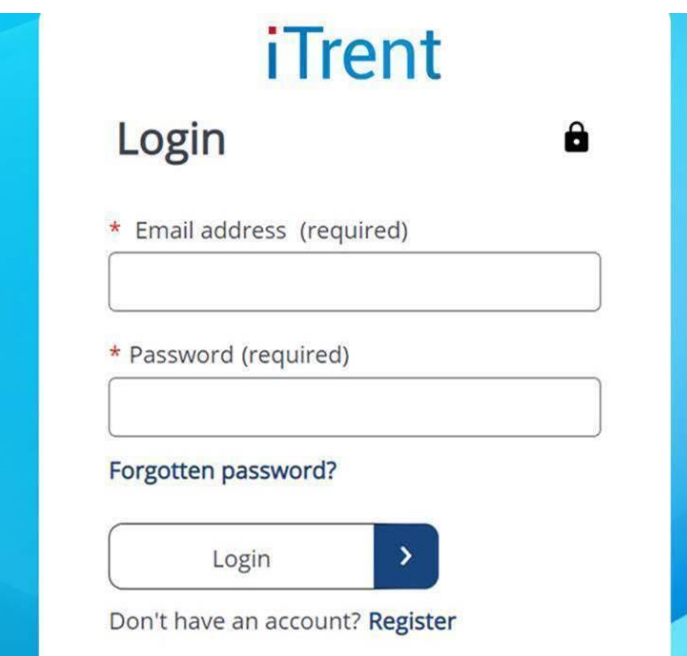